#### Mene sivulle: **WWW.teamviewer.com**

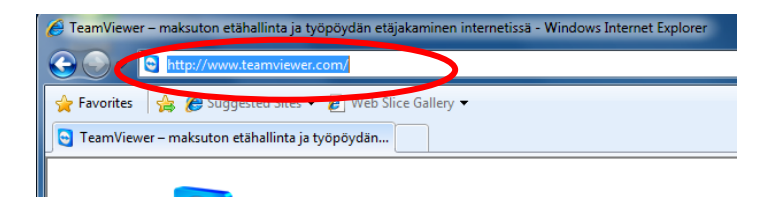

# Valitse "Käynnistä maksuton täysversio

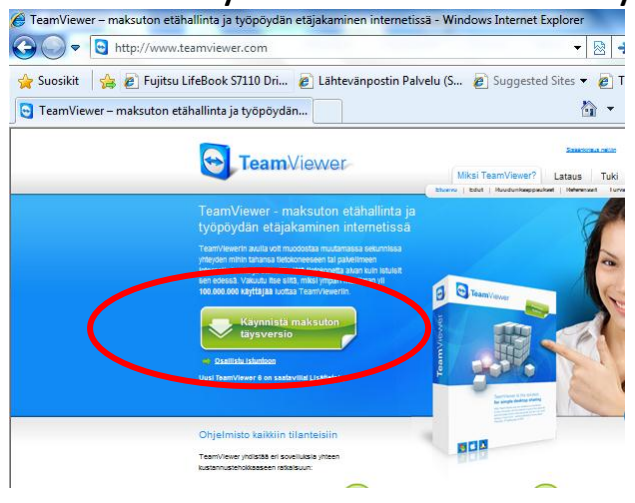

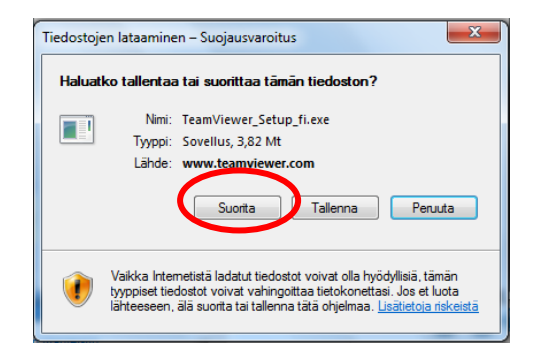

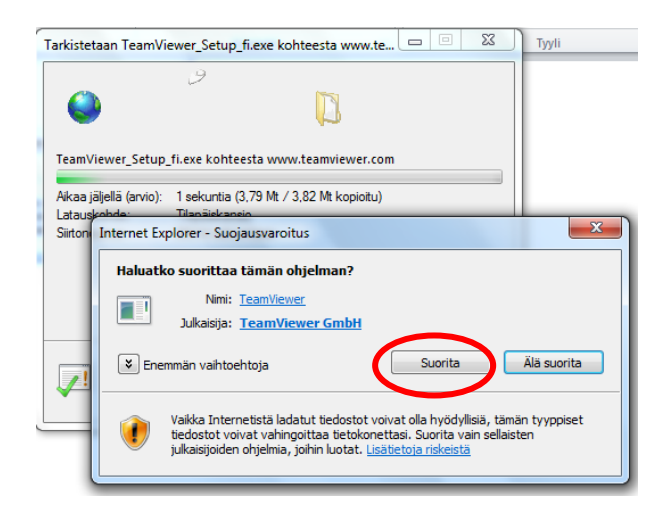

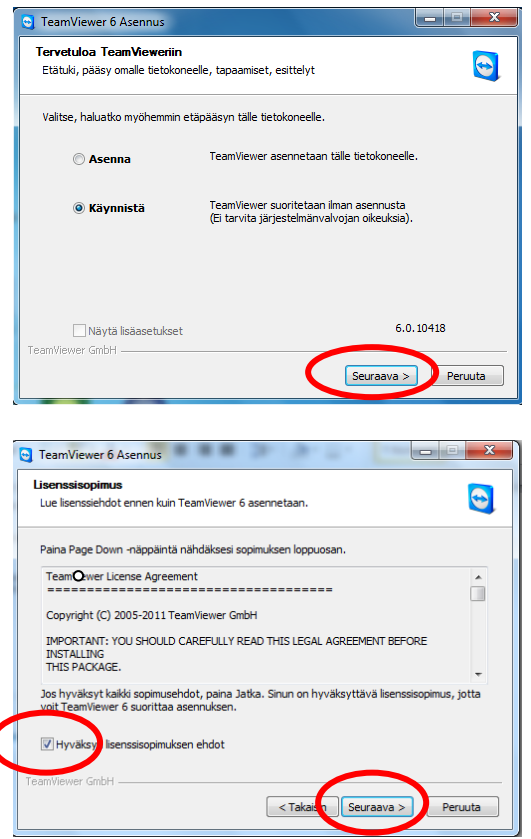

# Hyväksy ehdot ja paina suorita

### Salli järjestelmä muutokset valitsemalla KYLLÄ

(tämä kysymys ei kaikilla koneilla tule)

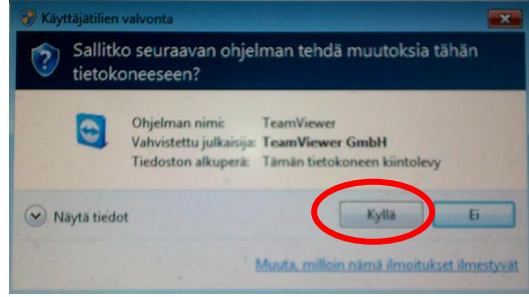

#### Ilmoita **ID**

# ja **Salasana**

minulle niin pääsen etäkäyttämään tietokonettasi.

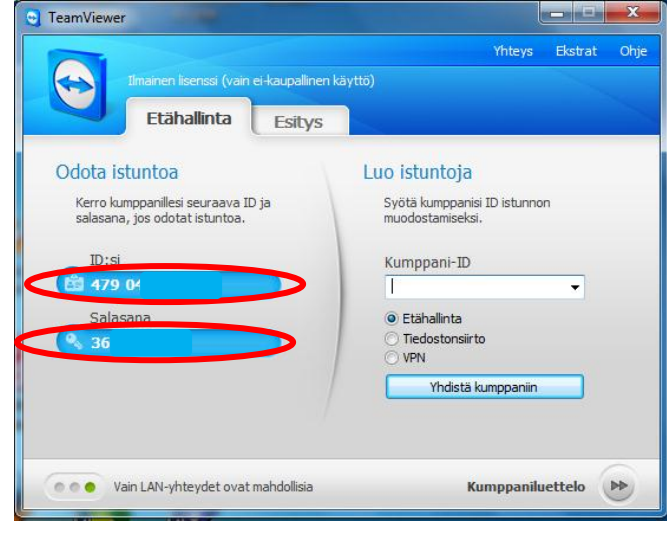